Kad nesukeltumėte gaisro, neuždenkite prietaiso ventiliacijos angos laikraščiais, staltiesėmis, užuolaidomis ir pan. Saugokite prietaisą nuo atviros ugnies šaltinių (pvz., degančių žvakių).

Kad nesukeltumėte gaisro ir nepatirtumėte elektros smūgio, saugokite prietaisą nuo skysčio lašų ar purslų, nedėkite ant jo daiktų su skysčiu, pvz., vazų.

Prietaiso negalima statyti uždaroje erdvėje, pvz., ant knygų lentynos arba uždaroje spintelėje.

Įrenginys nuo elektros tinklo atjungiamas maitinimo kištuku, todėl įrenginį įjunkite į lengvai pasiekiamą kintamosios srovės elektros lizdą. Pastebėję, kad įrenginys veikia neįprastai, nedelsdami ištraukite maitinimo kištuką iš kintamosios srovės elektros lizdo.

Saugokite maitinimo elementus arba prietaisus su maitinimo elementais nuo labai aukštos temperatūros, pvz., tiesioginių saulės spindulių ir ugnies.

Šį gaminį pagamino "Sony Corporation" (1-7-1 Konan Minato-ku Tokyo, 108-0075 Japan) arba jis pagamintas šios įmonės vardu. Užklausas, ar gaminys atitinka Europos Sąjungos teisės aktų nuostatas, siųskite įgaliotajam atstovui šiuo adresu: Sony Deutschland GmbH, Hedelfinger Strasse 61, 70327 Stuttgart, Germany. Jei turite klausimų dėl techninės priežiūros arba garantijos, kreipkitės atskiruose techninės priežiūros arba garantijos dokumentuose nurodytais adresais.

Net ir išjungtas įrenginys nėra atjungtas nuo elektros tinklo, jei jis prijungtas prie kintamosios srovės lizdo.

#### **DĖMESIO**

Su šiuo gaminiu naudojant optinius prietaisus padidėja pavojus akims.

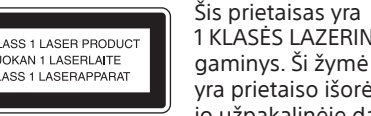

1 KLASĖS LAZERINIS gaminys. Ši žymė yra prietaiso išorėje, jo užpakalinėje dalyje.

**Informacija klientams: toliau nurodyta informacija taikoma tik įrangai, parduodamai šalyse, kuriose taikomos ES direktyvos.**

### **Senos elektros ir elektroninės įrangos išmetimas (taikoma Europos Sąjungoje ir kitose Europos šalyse, kuriose yra atskiros**

**surinkimo sistemos)** Šis ant gaminio ar jo pakuotės esantis simbolis reiškia, kad gaminio negalima išmesti kaip buitinių atliekų. Jį reikia atiduoti į elektros ir elektroninės įrangos surinkimo punktą, kad vėliau būtų perdirbtas. Tinkamai išmesdami gaminį saugote aplinką ir žmonių sveikatą. Perdirbant medžiagas tausojami gamtiniai ištekliai. Jei reikia išsamesnės informacijos apie šio gaminio perdirbimą, kreipkitės į vietos

valdžios instituciją, buitinių atliekų šalinimo tarnybą arba į parduotuvę, kurioje įsigijote šį gaminį. Taikomi priedai: nuotolinio valdymo įrenginys

 **Panaudotų maitinimo**  Skirta tik Europai **elementų išmetimas**   $\setminus \widehat{\boxtimes}$ **(taikoma Europos Sąjungoje ir kitose** 

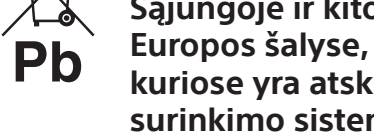

**kuriose yra atskiros surinkimo sistemos)** Šis ant maitinimo elemento arba jo pakuotės esantis simbolis reiškia, kad gaminio negalima išmesti kaip buitinių atliekų. Ant kai kurių maitinimo elementų kartu su

šiuo simboliu gali būti nurodytas ir cheminio elemento simbolis. Gyvsidabrio (Hg) arba švino (Pb) cheminių elementų simboliai nurodomi, kai maitinimo elemente yra daugiau nei 0,0005 % gyvsidabrio arba daugiau nei 0,004 % švino.

- Kai reikia prijungti USB kabelį, naudokite kartu su USB įrenginiu, kurį norite prijungti, pateiktą USB kabelį. Išsamios informacijos apie valdymo būdą rasite prie USB įrenginio, kurį norite prijungti, pridėtoje naudojimo instrukcijoje.
- Atsižvelgiant į prijungto USB įrenginio tipą, gali praeiti apie 10 sekundžių, kol bus parodyta **SEARCH**
- Nejunkite sistemos ir USB įrenginio USB šakotuvu. Prijungus USB įrenginį sistema nuskaito visus USB įrenginyje esančius failus. Jei USB įrenginyje yra daug aplankų arba failų, USB įrenginio nuskaitymas gali užtrukti.
- Naudojant kai kuriuos prijungtus USB įrenginius, sistema gali šiek tiek užtrukti vykdydama veiksmą.
- Negalima užtikrinti suderinamumo su visa kodavimo / rašymo programine įranga. Jei USB įrenginyje esantys garso failai buvo užkoduoti naudojant nesuderinamą programinę įrangą, leidžiant šiuos failus gali būti triukšmo, garsas gali trūkčioti arba gali visai nepavykti jų atkurti. **•** Sistema negali paleisti garso failų iš USB įrenginio
- šiais atvejais: – kai garso failų skaičius aplanke viršija 999; – kai garso failų skaičius USB įrenginyje
- viršija 999; – kai aplankų skaičius USB įrenginyje viršija 256

Tinkamai išmesdami maitinimo elementus saugote aplinką ir žmonių sveikatą. Perdirbant medžiagas tausojami gamtiniai ištekliai. Jei dėl saugumo, veikimo ar duomenų

vientisumo priežasčių gaminiams reikalingas nuolatinis ryšys su integruotu maitinimo elementu, šį maitinimo elementą gali pakeisti tik kvalifikuotas techninės priežiūros specialistas. Kad maitinimo elementas būtų tinkamai utilizuotas, atiduokite panaudotą gaminį į elektros ir elektroninės įrangos surinkimo punktą, kad vėliau jis būtų perdirbtas. Informacijos dėl kitų maitinimo elementų rasite skyriuje, kuriame aprašoma, kaip saugiai iš višimti maitinimo elementa. Maitir elementus atiduokite į panaudotų maitinimo elementų surinkimo punktą, kad vėliau jie būtų perdirbti.

- Sistema gali atkurti iki 8 lygių aplankų struktūrą. • Ši sistema gali nepalaikyti visų prijungto USB įrenginio funkcijų.
- Failai ir aplankai rodomi tokia tvarka, kokia jie buvo sukurti USB įrenginyje.
- Aplankai, kuriuose nėra garso failų, praleidžiami. Toliau nurodyti garso formatai, kurių galima klausytis naudojant šią sistemą:
- MP3: plėtinys ".mp3"

Jei reikia daugiau išsamios informacijos, kaip išmesti gaminį arba baterijas, kreipkitės į vietos valdžios instituciją, buitinių atliekų šalinimo tarnybą arba parduotuvę, kurioje įsigijote gaminį.

- WMA: plėtinys ".wma" Atminkite, kad net jei failo vardas baigiasi tinkamu failo plėtiniu, bet tikrasis failas skiriasi, leidžiant šį failą gali kilti didelis triukšmas, kuris gali sugadinti sistemą.

# **Pastabos dėl dviejų**

**sluoksnių diskų** Dviejų sluoksnių diskas – tai gaminys, kuriame sujungiamos vienoje pusėje įrašyta DVD medžiaga ir kitoje pusėje įrašyta skaitmeninė garso medžiaga. Vis dėlto, kadangi garso medžiagos pusė neatitinka kompaktinio disko (CD) standarto, negalima užtikrinti šio gaminio atkūrimo.

#### **Muzikos diskai, užkoduoti naudojant autorių teisių apsaugos technologijas**

#### maitinimo elementą (nepridedama) pagal polius, pirmiausia įstatydami  $\bullet$  puse, kaip parodyta

Šis gaminys sukurtas diskams, atitinkantiems kompaktinio disko (CD) standartą, atkurti. Pastaruoju metu kai kurios įrašų kompanijos prekiauja įvairiais muzikos diskais, užkoduotais naudojant autorių teisių apsaugos technologijas. Atminkite, kad kai kurie iš šių diskų neatitinka kompaktinio disko (CD) standarto ir jų gali būti neįmanoma paleisti naudojant šį produktą.

> 2 Paspausdami įrenginio mygtuką  $\mathsf{I}/\mathsf{C}$  $(i)$ jungtas / budėjimo režimas)  $\overline{10}$  išjunkite sistemą ir įsitikinkite, kad STANDBY indikatorius nustoja mirksėti. 3 Atjunkite maitinimo laidą.

1 Paspausdami mygtuką  $\mathsf{I}/\mathsf{U}$  10 jiunkite

#### **Informacija apie licencijas ir prekės ženklus**

laikrodžio nustatymo režimą. Jei parodoma SELECT, kelis kartus paspausdami mygtuką KI/>></a>

3 Kelis kartus paspauskite  $\blacktriangleleft$  / $\blacktriangleright$   $\blacktriangleright$   $\blacktriangleright$   $\boxed{5}$ , kad nustatytumėte valandas, tada

**Kaip įjungti laikrodį, kai sistema išjungta** Paspauskite DISPLAY 23. Laikrodis rodomas

2 Paspausdami TIMER MENU 25 pasirinkite

- "MPEG Layer-3" garso kodavimo technologijos ir patentų licenciją suteikė "Fraunhofer IIS" ir Thomson"
- "Windows Media" yra registruotasis prekės ženklas arba "Microsoft Corporation" prekės ženklas JAV ir (arba) kitose šalyse.
- Atitinkamos šiame produkte įdiegtų technologijų intelektinės nuosavybės teisės priklauso "Microsoft". Draudžiama šią technologiją naudoti ne šiame gaminyje arba platinti neturint tinkamos  $(-y)$  "Microsoft" licencijos (-ų).
- Visi kiti prekių ženklai ir registruotieji prekių ženklai priklauso atitinkamiems jų savininkams. Šiame vadove ™ ir ® ženklai nėra apibrėžti.

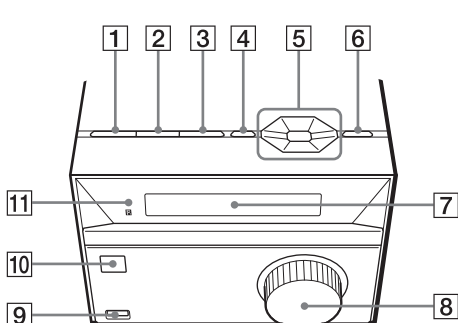

**B** AUDIO IN lizdas Prijunkite išorinį garso komponentą.

- 1 Pasirinkite FM funkcija. Paspauskite FM 22.
- 2 Nustatykite radijo stotis.
- **Kaip automatiškai ieškoti stočių** Kelis kartus paspauskite TUNING MODE 14, kol bus parodyta AUTO, tada paspauskite TUNING+/ TUNING - 5 Aptikus ir nustačius stotį paieška automatiškai sustabdoma.

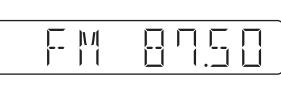

Jei paieška nesustabdoma, paspauskite  $\Box$ kad sustabdytumėte paiešką, tada nustatykite stotis rankiniu būdu (aprašyta toliau).

# Veiksmai

# **Kaip pakeisti leidimo režimą**

Kelis kartus paspauskite TUNING MODE [14] kol bus rodoma MANUAL, tada kelis kartus paspauskite TUNING+/TUNING- $\overline{5}$ . kad nustatytumėte norimą stotį.

Kai USB įrenginys sustabdytas, kelis kartus paspauskite PLAY MODE 14. Galite pasirinkti įprasto leidimo režimą (FLDR, leidžiami visi USB įrenginio aplanke arba diske esantys failai), leidimo atsitiktine tvarka režimą (SHUF arba FLDRSHUF, leidimo atsitiktine tvarka režimu leidžiami aplanko failai) arba užprogramuoto leidimo režimą (PROGRAM).

- 3 Kelis kartus paspauskite PRESET+/ PRESET – 5, kad pasirinktumėte norimą išankstinio nustatymo numerį. Jei pasirinktas išankstinio nustatymo numeris yra priskirtas kitai stočiai, vietoj jos nustatoma nauja stotis.
- 4 Paspauskite  $\oplus$  16, kad išsaugotumėte stotį. 5 Norėdami išsaugoti daugiau stočių

**Pastaba dėl pakartotinio leidimo** RPT ALL nurodo, kad visi USB įrenginyje esantys garso failai bus grojami pakartotinai, kol sustabdysite atkūrimą.

#### **Pastabos**

- 1 Pasirinkite CD funkciją.
	-
- Paspauskite įrenginio mygtuką  $\triangleq$  6 ir į CD skyrių įdėkite diską. Jo etiketė turi būti
- Norėdami uždaryti CD skyrių paspauskite įrenginio mygtuką  $\triangleq$  6.
- 3 Pradėkite atkūrimą. CD-DA disko atkūrimas pradedamas
	-
- Paspauskite  $\blacktriangleright$  (leisti)  $\boxed{2}$ , kad paleistumėte

Paspauskite CD 22. 2 Jdėkite diską. nukreipta į viršų.

> Sustabdyti atkūrimą Pasirinkti MF WMA disko aplanką Pasirinkti ga takelį arba f Rasti konkre garso takelio arba failo vie

(įskaitant aplanką ROOT ir tuščius aplankus). Šie skaičiai gali skirtis atsižvelgiant į failų ir aplankų struktūrą. Į USB įrenginį, kuriame yra garso failų, neįrašykite kitų tipų failų arba nereikalingų aplankų.

#### **Kaip naudoti sistemą kaip maitinimo elementų kroviklį**

Kai sistema įjungta, ją galima naudoti kaip įkraunamų USB įrenginių maitinimo elementų kroviklį.

Krauti pradedama, kai USB įrenginys prijungiamas prie < (USB) prievado 9. Krovimo būsena rodoma USB įrenginio ekrane. Išsamesnės informacijos žr. prie USB įrenginio pridėtame naudotojo vadove.

#### **Pastabos dėl USB įrenginio krovimo naudojant šią sistemą**

- Kai sistema išjungta, naudoti jos kaip maitinimo elementų kroviklio negalima.
- Kai kuriuos USB įrenginius galima krauti tik tada, kai sistemoje įjungta USB funkcija.

# Darbo pradžia **<sup>Į</sup>renginys**

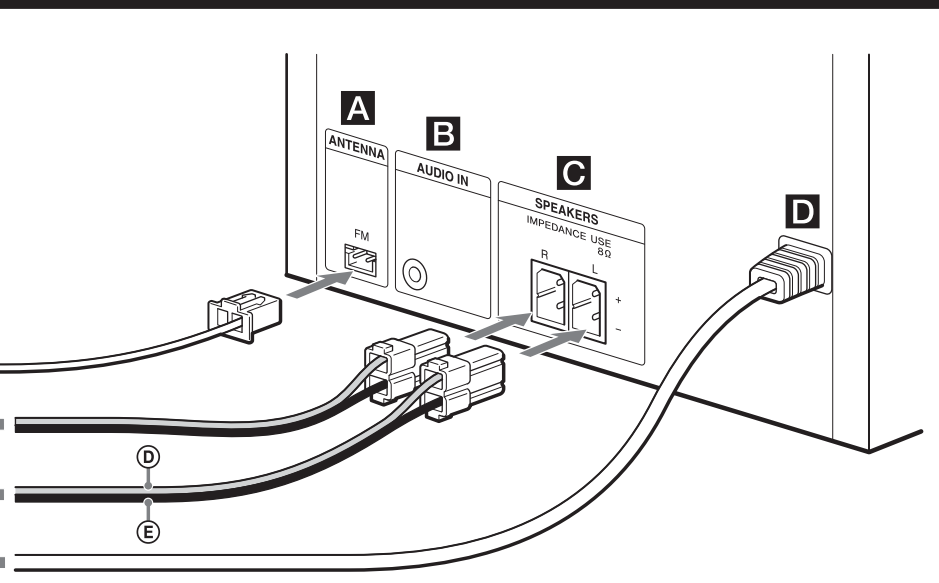

 $\circledR$  Garsiakalbio laidas (raudonos spalvos /  $\circledR$ )  $\widetilde{\mathbb{C}}$  Garsiakalbio laidas (juodos spalvos /  $\ominus$ ) Prie sieninio elektros lizdo

**Nuotolinio valdymo pultas**

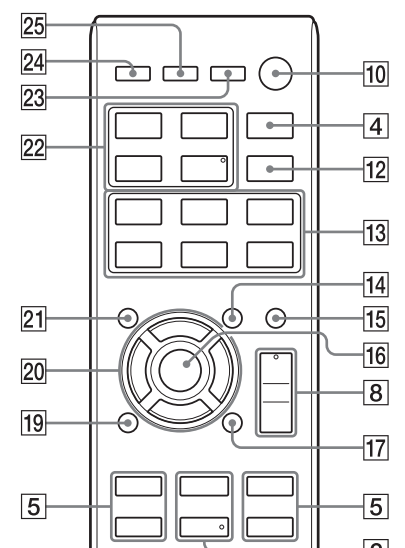

 $\overline{\phantom{a}}$ 

Šiame vadove daugiausia aiškinama, kaip naudoti nuotolinio valdymo pultą, tačiau tuos pačius veiksmus galima atlikti naudojant taip pat arba panašiai pavadintus įrenginio mygtukus. **Kaip naudoti nuotolinio valdymo pultą** Pastumkite ir nuimkite maitinimo elementų skyriaus dangtelį ir įdėkite R6 (AA dydžio)

 $\Theta$ 

toliau.

**Pastabos dėl nuotolinio valdymo pulto** 

**naudojimo**

Naudojant įprastai maitinimo elemento užtenka

maždaug šešiems mėnesiams.

 Jei ilgą laiką nenaudojate nuotolinio valdymo pulto, išimkite maitinimo elementą, kad nesugadintumėte pulto dėl maitinimo

elementų nuotėkio ir korozijos.

**Prieš pernešant sistemą į kitą vietą** 1 Išimkite diską, kad apsaugotumėte

CD mechanizmą.

**Laikrodžio nustatymas**

pasirinkite CLOCK ir pasp

paspauskite  $\odot$  16.

sistemą.

4 Atlikite tuos pačius veiksmus, kad nustatytumėte minutes.

**Pastaba**

Laikrodžio nustatymai prarandami atjungus maitinimo laidą arba nutrūkus maitinimui.

maždaug 8 sekundes.

#### **ANTENA**

Nustatydami anteną raskite gero signalo priėmimo vietą ir padėtį. Kad išvengtumėte triukšmo, anteną laikykite toliau nuo garsiakalbių ir maitinimo laidų.

### **GARSIAKALBIAI**

**Tijunkite garsiakalbių laidus** 

Prijunkite maitinimo laidą prie sieninio

 **Maitinimas** elektros lizdo.

# Radijo klausymasis

### **Kaip nustatyti stotis rankiniu būdu**

Įjungus RDS paslaugas teikiančią stotį, ekrane rodomas stoties pavadinimas (tik Europai skirtuose modeliuose).

#### **Patarimas**

Norėdami sumažinti FM erdvinio garso radijo stoties, kurios signalas silpnas, statinį triukšmą, kelis kartus paspauskite FM MODE 12, kol bus rodoma MONO, kad išjungtumėte erdvinio garso gavimą. Erdvinio garso efekto nebebus, tačiau pagerės signalo priėmimas.

#### **Išankstinis radijo stočių nustatymas**

1 Nustatykite norimą radijo stotį. 2 Paspausdami TUNER MEMORY 21 pasirinkite imtuvo atminties režimą.

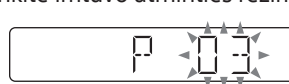

kartokite 1–4 veiksmus. Galite iš anksto nustatyti iki 20 FM stočių. Iš anksto nustatytos stotys saugomos apie pusę dienos net atjungus maitinimo laidą arba sutrikus maitinimui.

#### **Kaip nustatyti iš anksto nustatytą radijo stotį**

Jei 1–6 numeriu užregistravote iš anksto nustatytą radijo stotį, kai sistemos funkcija nustatyta kaip AM arba FM, stotį nustatykite tiesiog paspausdami TUNER MEMORY NUMBER (nuo 1 iki 6) 13. Jei užregistravote radijo stotį 7 arba didesniu numeriu, kelis kartus paspauskite TUNING MODE 14, kol bus parodyta PRESET, tada kelis kartus paspauskite PRESET+/PRESET- $\overline{5}$ , kad pasirinktumėte norimą išankstinio nustatymo numerį.

# Failų leidimas iš USB įrenginio

- Šia sistema galima atkurti MP3 / WMA\* garso formatus.
- \* Failų, kuriuose taikoma DRM ("Digital Right Management") autorių teisių apsauga, šia sistema paleisti negalima. Iš internetinės muzikos parduotuvės atsisiųstų failų

šia sistema atkurti negalima. Daugiau informacijos apie suderinamus USB

įrenginius rasite toliau pateiktose svetainėse.

**Klientams Europoje:** http://support.sony-europe.com/

**Klientams Lotynų Amerikoje:**

http://esupport.sony.com/LA **Klientams kitose šalyse / regionuose:**

http://www.sony-asia.com/support

- 1 Pasirinkite USB funkciją.
- Paspauskite USB 22.
- 2 Prijunkite USB įrenginį prie  $\leftarrow$  (USB) prievado  $\boxed{9}$ .
- 3 Pradėkite atkūrimą.

# Paspauskite  $\blacktriangleright$  2.

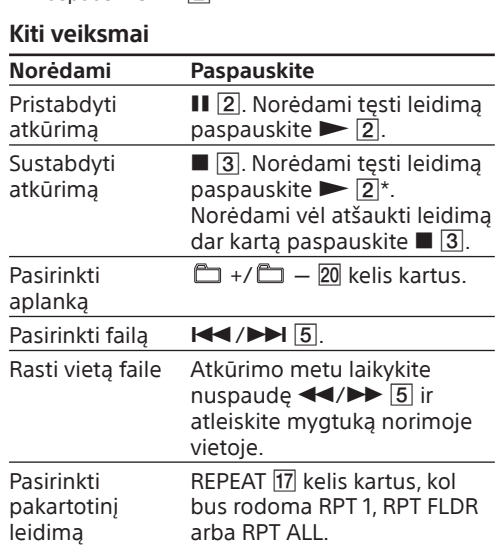

\* Leisdama VBR MP3 / WMA failus sistema gali tęsti atkūrimą nuo kitos vietos.

# CD / MP3 / WMA diskų

# leidimas

# automatiškai. MP3 / WMA diską.

**Kiti veiksmai Nor**ė**dami** Pristabdyti

# atkūrimą

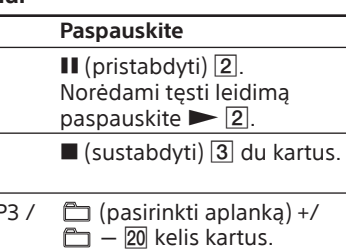

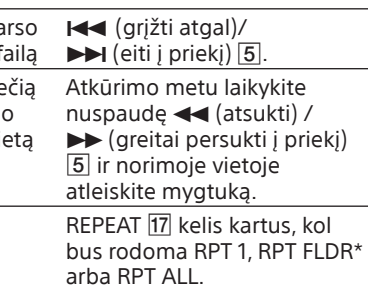

Pasirinkti pakartotinį

leidimą \* Tik MP3 / WMA diskai

#### **Kaip pakeisti leidimo režimą**

Kai grotuvas sustabdytas, kelis kartus paspauskite PLAY MODE 14. Galite pasirinkti įprasto leidimo režimą (FLDR, leidžiami visi aplanke arba diske esantys MP3 / WMA failai), leidimo atsitiktine tvarka režimą (SHUF arba FLDRSHUF, leidimo atsitiktine tvarka režimu leidžiami aplanko failai) arba užprogramuoto leidimo režimą (PROGRAM).

#### **Pastaba dėl pakartotinio leidimo**

RPT 1 nurodo, kad vienas garso takelis arba failas grojamas pakartotinai, kol sustabdysite jo atkūrimą.

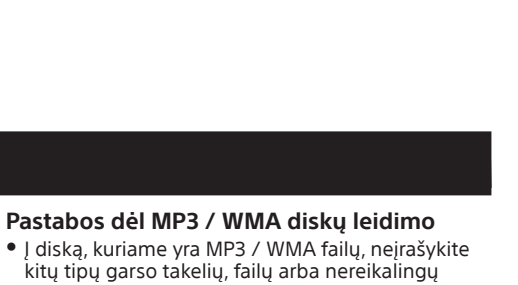

- aplankų. Aplankai, kuriuose nėra MP3 / WMA failų,
- praleidžiami. MP3 / WMA failai atkuriami tokia tvarka, kokia jie įrašyti į diską.
- Toliau nurodyti garso formatai, kurių galima klausytis naudojant šią sistemą: – MP3: plėtinys ".mp3"
- WMA: plėtinys ".wma"
- Net jei failo vardas baigiasi tinkamu failo plėtiniu, bet tikrasis failas yra kitoks, leidžiant jį gali būti sukeltas didelis triukšmas, kuris gali sugadinti sistemą.
- Didžiausias leidžiamas skaičius: 256 aplankai (įskaitant šakninį aplanką). 999 MP3 / WMA failai.
- 8 aplankų lygiai (failų medžio struktūra). Negalima užtikrinti suderinamumo su visa MP3 / WMA kodavimo / rašymo programine įranga, įrašymo įrenginiu ir įrašomosiomis laikmenomis. Naudojant nesuderinamus MP3 / WMA diskus gali girdėtis triukšmas, trūkinėti garsas arba gali nepavykti paleisti disko.

**Pastaba dėl kelių seansų diskų leidimo** Sistema gali atkurti tęstinius disko seansus, kai jie įrašyti tokiu pačiu seanso formatu kaip ir pirmasis seansas. Sistemai aptikus kitokiu seanso formatu įrašytą seansą, ji nebegali atkurti šio ir kitų seansų. Atminkite, kad net jei seansai įrašyti tokiu pačiu seanso formatu, kai kurių seansų gali nepavykti atkurti.

 FM laidinė antena (Ištieskite horizontaliai.) Prie dešiniojo garsiakalbio Prie kairiojo garsiakalbio

#### **Kaip pritvirtinti minkštus garsiakalbių padėklus**

Pritvirtinkite pridėtus minkštus garsiakalbių padėklus kiekviename garsiakalbio pagrindo kampe, kad garsiakalbiai neslidinėtų.

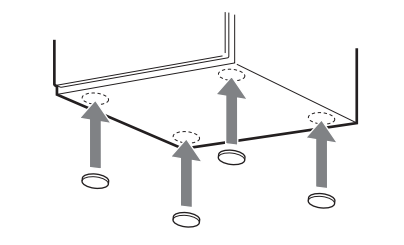

# **SONY**

# Namų garso sistema

#### Naudojimo instrukcijos

© "Sony Corporation", 2013

CMT-S20

http://www.sony.net/

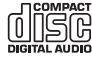

# **ISPĖJIMAS**

4-460-924-**12**(1) (LT)

# **The Community of Community**

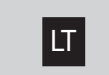

# Programos sukūrimas (užprogramuotas leidimas)

- 1 Pasirinkite CD arba USB funkciją.
- Paspauskite CD 22 arba USB 22. 2 Pasirinkite leidimo režimą.
- Kai grotuvas yra sustabdytas, kelis kartus paspauskite PLAY MODE 14, kol bus rodoma PROGRAM.
- 3 Pasirinkite norimo garso takelio arba failo numerį.

Kelis kartus paspauskite  $\blacktriangleleft$  / $\blacktriangleright$   $\blacktriangleright$   $\blacktriangleright$   $\boxed{5}$ , kol bus parodytas norimo garso takelio arba failo numeris.

diskai) leidimo laikas 4 Užprogramuokite pasirinktą garso takelį arba failą. Paspauskite  $\oplus$  16, kad įvestumėte pasirinktą

- garso takelį arba failą. 5 Kartokite 3–4 veiksmus, kad užprogramuotumėte daugiau garso
- takelių arba failų, iš viso iki 64. 6 Norėdami paleisti garso takelių arba failų programą paspauskite  $\blacktriangleright$   $\boxed{2}$ . Programa bus pasiekiama, kol neatliksite vieno
- iš šių veiksmų:
- pakeisite funkciją;  $-$ išiungsite sistema;
- atjungsite maitinimo laidą;
- $-$  atidarysite CD skyriu
- Norėdami dar kartą leisti tą pačią programą paspauskite  $\blacktriangleright$  2

Programuodami MP3 / WMA failus kelis kartus paspausdami  $\Box$  +/ $\Box$  - 20 pasirinkite norimą aplanką, tada pasirinkite norimą failą.

Pasirinkto garso takelio arba failo numeris

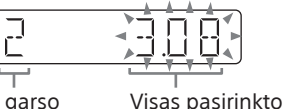

#### **Kaip atšaukti užprogramuotą leidimą** Paspauskite PLAY MODE 14.

garso takelio arba failo (tik CD-DA

**Kaip iš programos pašalinti paskutinį garso takelį arba failą** Kai grotuvas sustabdytas, kelis kartus paspauskite CLEAR 18.

### Papildomų garso komponentų naudojimas

- 1 Paruoškite garso šaltinį. Analoginės garso įvesties laidu (nepridedamas) prijunkite papildomą garso komponentą prie įrenginio AUDIO IN lizdo **3**.
- 2 Sumažinkite garsumą. Paspauskite VOLUME  $-$  8.
- 3 Pasirinkite funkciją AUDIO IN.
- Paspauskite AUDIO IN 22.
- 4 Pradėkite atkūrimą.
- Pradėkite prijungto komponento atkūrimą ir sureguliuokite garsumą.

#### **Pastaba**

- Ženklai, kurių negalima parodyti, rodomi kaip "-". Nerodoma toliau pateikta informacija: visas MP3 / WMA disko arba USB įrenginio leidimo laikas;
- likes MP3 / WMA failo leidimo laikas. Toliau pateikta informacija rodoma netinkamai: MP3 / WMA failo, užkoduoto naudojant VBR (kintantį dažnį bitais), praėjęs leidimo laikas; aplankų ir failų vardai, kurių išplėtimo formatas neatitinka ISO9660 1 lygio, 2 lygio arba "Joliet" standartų.
- Rodoma toliau pateikta informacija:
- likęs garso takelio leidimo laikas; MP3 failų ID3 žymų informacija, kai naudojamos
- ID3 1 ir 2 versijų žymos (pirmenybė teikiama ID3 2 versijos žymų informacijai rodyti, kai vienam MP3 failui naudojamos 1 ir 2 ID3 versijų žymos);  $-$  iki 31 simbolių ilgio ID3 žymos informacija
	-

Jei prijungto komponento garsumo lygis per žemas, sistema gali automatiškai įjungti budėjimo režimą. Atitinkamai sureguliuokite komponento garsumą. Žr. "Kaip išjungti automatinę budėjimo režimo funkciją".

naudojant didžiąsias raides (nuo A iki Z), skaitmenis (0–9) ir simbolius (+ – . / [ ]  $_{-}$  |  $^{+}$ ).

# Garso reguliavimas

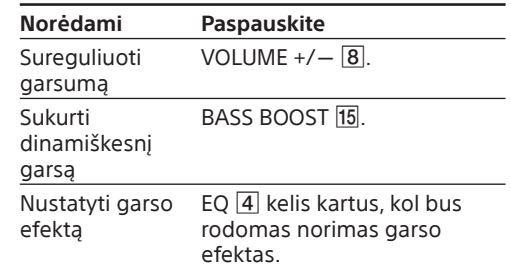

# Ekrano režimo keitimas

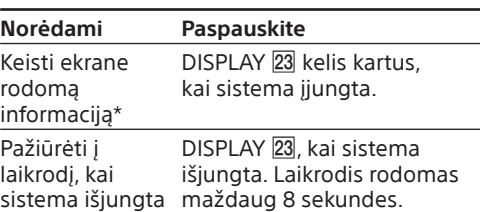

- \* Galite peržiūrėti CD / MP3 / WMA disko arba USB irenginio informaciją, pvz.: garso takelio arba failo numerį įprasto leidimo
- režimu; garso takelio, failo vardą arba pavadinimą įprasto
- leidimo režimu; atlikėjo pavadinimą įprasto leidimo režimu; albumo arba aplanko pavadinimą įprasto leidimo
- režimu; bendrą CD-DA disko leidimo laiką ir bendrą garso takelių skaičių (tik kai pasirinktas įprasto leidimo režimas ir grotuvas yra sustabdytas);
- bendrą MP3 / WMA diske arba USB įrenginyje esančių aplankų (albumų) skaičių (tik kai pasirinktas įprasto leidimo režimas ir USB įrenginys yra sustabdytas).

ir paspauskite  $\oplus$  16. **Kaip pakeisti nustatymą**

#### **Pastabos dėl ekrane pateikiamos informacijos**

- 1 Patikrinkite, ar maitinimo ir garsiakalbių laidai prijungti tinkamai.
- 2 Raskite jums kilusią problemą toliau tinkamai. • Kai kuriuos USB irenginius galima krauti tik
- pateiktame sąraše ir atlikite nurodytus taisymo veiksmus. tada, kai sistemoje įjungta USB funkcija. **Ar naudojate palaikomą USB įrenginį?**
- Jei problemos išspręsti nepavyksta, kreipkitės į artimiausią "Sony" pardavėją.

iš naujo prijunkite maitinimo laidą ir įjunkite sistemą. Jei problemos išspręsti nepavyksta, Girdėti triukšmas. - Sklinda iškraipytas garsas.

 Tai nėra gedimas. Kai nenaudojate sistemos arba nėra garso signalo išvesties maždaug 30 min., automatiškai įjungiamas budėjimo režimas. Žr. "Kaip išjungti automatinę budėjimo

#### Laikmačių naudojimas

Sistemoje yra dvi laikmačio funkcijas. Jei naudojate abu laikmačius, pirmenybė teikiama išjungimo laikmačiui.

#### **Išjungimo laikmatis:**

- Pašalinkite visas kliūtis tarp nuotolinio valdymo pulto ir įrenginio nuotolinio valdymo jutiklio [11] ir pastatykite įrenginį toliau nuo fluorescencinių lempų.
- Nukreipkite nuotolinio valdymo pultą į sistemos iutikli

Galite užmigti klausydami muzikos. Ši funkcija veikia net ir tada, kai laikrodis nenustatytas. Kelis kartus paspauskite SLEEP 24. Pasirinkus AUTO sistema automatiškai išsijungs sustojus esamam diskui arba USB įrenginiui arba po 100 minučių.

#### **Paleidimo laikmatis:**

 Vėl įjunkite įprasto leidimo režimą kelis kartus paspausdami PLAY MODE 14, kol neberodoma

 diskas įrašytas kelių seansu režimu; diskas, kurio įrašymas nebuvo užbaigtas (diskas, į kurį galima pridėti duomenų);  $-diskas$ , kuriame yra daug aplankų.

 Tinkamai prijunkite anteną. • Kad antena geriau priimtu signalus,

- Jus gali pažadinti iš anksto nustatytu laiku paleidžiama muzika iš CD, FM radijo stoties, USB įrenginio arba garso komponento, prijungto prie AUDIO IN lizdo **B**.
- Įsitikinkite, kad nustatėte laikrodį. 1 Paruoškite garso šaltinį. Paruoškite garso šaltinį ir paspauskite
- VOLUME  $+/-$  8, kad sureguliuotumėte garsumą. Kad būtų leidžiama nuo konkretaus CD garso
- takelio arba garso failo, sukurkite savo programą. 2 Pasirinkite laikmačio nustatymo režimą. Paspauskite TIMER MENU 25. Jei laikrodis nenustatytas, sistema veiks laikrodžio nustatymo režimu. Tokiu atveju
- nustatykite laikrodį. 3 Nustatykite paleidimo laikmatį. Kelis kartus paspauskite  $\blacktriangleleft$ / $\blacktriangleright$ I  $\boxed{5}$ , kad
- pasirinktumėte PLAY SET, ir paspauskite  $\oplus$  16. 4 Nustatykite atkūrimo pradžios laiką. Kelis kartus paspauskite  $\blacktriangleright$   $\blacktriangleright$   $\dashv$   $\triangleright$   $\dashv$
- nustatytumėte valandas, tada paspauskite  $\oplus$  16. Atlikite tuos pačius veiksmus, kad nustatytumėte
- minutes. 5 Atlikite 4 veiksme aprašytus veiksmus, kad nustatytumėte atkūrimo sustabdymo laiką.
- 6 Pasirinkite garso šaltinį. Kelis kartus paspauskite  $\blacktriangleright\blacktriangleright\blacktriangleright\blacktriangleright\blacksquare$ kol bus rodomas norimas garso šaltinis,
- ir paspauskite  $\odot$  16. 7 Išjunkite sistemą.
- Paspauskite I/ <sup>10</sup>. Sistema automatiškai įjungiama iš anksto nustatytu laiku. Jei iš anksto nustatytu laiku sistema yra įjungta, paleidimo laikmatis leisti nepradės. Neatlikite jokių veiksmų su sistema nuo sistemos įsijungimo iki atkūrimo pradžios.
- **Kaip patikrinti nustatymą**
- 1 Paspauskite TIMER MENU 25. 2 Kelis kartus paspauskite  $\blacktriangleleft$ / $\blacktriangleright$   $\blacktriangleright$   $\boxed{5}$ , kad pasirinktumėte SELECT, ir paspauskite  $\oplus$  16
- 3 Kelis kartus paspauskite  $\left|\frac{4}{5}\right|$ kad pasirinktumėte PLAY SEL,

# ir paspauskite  $\oplus$  16.

**Kaip atšaukti laikmatį** Pakartokite anksčiau nurodytus veiksmus, kol atliekant 3 veiksmą bus parodyta OFF,

#### Pradėkite nuo 1 veiksmo.

**Patarimas** Paleidimo laikmačio nustatymas išlieka tol, kol jo neatšaukiate rankiniu būdu.

# Trikčių šalinimas

#### **Jei ekrane rodoma PROTECT** Nedelsdami atjunkite maitinimo laidą ir

kreipkitės į artimiausią "Sony" pardavėją.

dingus užrašui PROTECT patikrinkite, ar: • neįvyko + ir – garsiakalbių laidų trumpasis jungimas?

- niekas neužstoja sistemos
- ventiliacijos angų? Jei patikrinę nustatėte, kad viskas gerai,

**Bendroji informacija**

**Nepavyksta įjungti sistemos.** Ar tinkamai prijungtas maitinimo laidas?

**Sistema netikėtai pradeda veikti** 

**budėjimo režimu.**

režimo funkciją".

**Netikėtai atšaukiamas laikrodžio nustatymas arba paleidimo laikmatis.** Jei maždaug minutę neatliekama jokių

> Ši garsiakalbių sistema nėra ekranuota magnetiniu būdu, todėl netoliese esančiuose TV komplektuose vaizdas gali būti iškraipytas. Tokiu atveju išjunkite TV, palaukite 15–30 min. ir vėl ijunkite

veiksmų, laikrodžio nustatymas arba paleidimo

• Ar neįvyko + ir – garsiakalbių laidų trumpasis

laikmačio nustatymas automatiškai atšaukiamas. Iš naujo atlikite veiksmus

nuo pradžių. **Nėra garso.**

jungimas?

Ar naudojate tik su sistema pateiktus

garsiakalbius?

Ar niekas neužstoja sistemos ventiliacijos

angų?

transliaciją.

#### **Garsas sklinda iš vieno kanalo arba nesuderintas kairiojo ir dešiniojo**

- **garsiakalbių garsumas.** Garsiakalbius išdėstykite kiek įmanoma
- simetriškiau. Prijunkite tik su sistema pateiktus garsiakalbius.
- **Stiprus ūžimas arba triukšmas.**
- imtuvas Antena: FM laidinė antena
- Derinimo diapazonas: 87,5 MHz 108,0 MHz

## Perkelkite sistemą toliau nuo triukšmo šaltinių.

- Prijunkite sistemą prie kito sieninio elektros lizdo.
- Prie maitinimo laido prijunkite triukšmo filtrą (galima įsigyti atskirai).

#### **Neveikia nuotolinio valdymo pultas.**

Naudokite nuotolinio valdymo pultą arčiau

sistemos.

**CD / MP3 / WMA grotuvas**

**Trūkinėja garsas arba nepavyksta paleisti** 

**disko.**

 Švariai nušluostykite diską ir vėl jį įdėkite. Perkelkite sistemą ten, kur nėra vibracijos

(pvz., ant stabilaus stovo).

 Garsiakalbius perkelkite toliau nuo sistemos arba uždėkite juos ant atskirų stovų. Kai nustatytas didelis garsumas, dėl garsiakalbių

vibracijos gali trūkinėti garsas.

suderinamus USB įrenginius, naudodami "Failų leidimas iš USB įrenginio" pateiktus URL. USB įrenginys neatpažįstamas.

– Šioje sistemoje nerodomi failų arba aplankų

• Aptikta iš  $\leftarrow$  (USB) prievado  $\boxed{9}$  tiekiamos elektros srovės stiprumo problema. Išjunkite sistemą ir atjunkite USB įrenginį nuo  $\leftrightarrow$  (USB) prievado 9. Įsitikinkite, kad USB įrenginys veikia tinkamai. Jei šis pranešimas rodomas toliau, kreipkitės į artimiausią "Sony" pardavėją.

pavadinimai. Negalima atkurti. -Trūkinėja garsas.

**Leisti pradedama ne nuo pirmo garso** 

**takelio.**

PROGRAM ir SHUF.

**Užtrunka ilgiau nei įprastai, kol** 

**pradedama atkurti.**

Toliau nurodytų diskų atkūrimo pradžios laikas

gali būti ilgesnis:

diskas, kuriame įrašyta sudėtinga failų

medžio struktūra;

**Imtuvas**

#### **Stiprus ūžimas arba triukšmas arba negaunami stočių signalai.**

- pabandykite padėti ją į kitą vietą ir nukreipkite kita kryptimi.
- Kad išvengtumėte triukšmo, anteną laikykite toliau nuo garsiakalbių ir maitinimo laidų. Išjunkite netoliese esančią elektros įrangą.

#### **Vienu metu girdimos kelios radijo stotys.**

 Peržiūrėkite svetainėse pateiktą informaciją apie suderinamus USB įrenginius, naudodami "Failų leidimas iš USB įrenginio" pateiktus URL. • Paspauskite  $\geq$   $\boxed{2}$ , kad pradėtumėte atkūrimą.

- Kad antena geriau priimtų signalus, pabandykite padėti ją į kitą vietą ir nukreipkite kita kryptimi.
- Pritvirtinkite antenos kabelį laidų spaustukais (reikia įsigyti atskirai) ir sureguliuokite kabelių ilgį.

#### **Kaip atkurti gamyklinius sistemos nustatymus**

- Jei sistema vis tiek veikia netinkamai, atkurkite gamyklinius sistemos nustatymus.
- 1 Atjunkite ir iš naujo prijunkite maitinimo laidą, tada vėl įjunkite sistemą.
- 2 Paspauskite ir laikykite nuspaudę nuotolinio valdymo pulto mygtuką  $\blacksquare$  3 ir įrenginio mygtuką EQ  $\overline{4}$ , kol ekrane
- bus rodoma RESET OK. Visi naudotojo sukonfigūruoti nustatymai, pvz., iš anksto nustatytos radijo stotys,

laikmatis ir laikrodis, panaikinami.

#### **Kaip išjungti automatinę budėjimo režimo funkciją**

- Šioje sistemoje yra automatinė budėjimo režimo funkcija. Įjungus šią funkciją budėjimo režimas automatiškai įjungiamas, kai sistema nenaudojama arba nėra garso signalo išvesties
- maždaug 30 min. Automatinė budėjimo režimo funkcija yra įjungta
- pagal numatytuosius nustatymus. Išjunkite automatinę budėjimo režimo funkciją įrenginio mygtukais.
- Kai sistema yra įjungta, laikykite
- nuspaude  $I/\sqrt{D}$  10, kol bus rodoma AUTO STANDBY OFF.
- Norėdami ijungti funkciją, pakartokite
- veiksmus, kol bus rodoma AUTO STANDBY ON.
- Automatinė budėjimo režimo funkcija neveikia naudojant FM funkciją. Sistema gali automatiškai nepereiti į budėjimo
- režimą šiais atvejais: - kai nustatomas garso signalas;
- kai USB įrenginys prijungtas netinkamai;
- $-$ atkuriant garso takelius arba failus; kol veikia iš anksto nustatytas paleidimo arba išjungimo laikmatis.

**Pastabos**

# Pranešimai

**DISC ERR:** įdėjote diską, kurio paleisti nepavyksta.

ištrinti.

- **FULL:** bandėte užprogramuoti daugiau nei 64 garso takelius arba failus (veiksmai). **NO FILE:** CD-R / CD-RW diskuose arba USB įrenginyje nėra leistinų failų.
- **NO STEP:** visi užprogramuoti garso takeliai buvo
- **NO USB:** neprijungtas USB įrenginys arba prijungtas nepalaikomas USB įrenginys. **PLAY SET:** bandėte pasirinkti laikmati, kai
- nenustatytas paleidimo laikmatis. **PLS STOP:** atkūrimo metu paspaudėte PLAY MODE 14
- **SELECT:** veikiant laikmačiui paspaudėte TIMER MENU 25.
- **TIME NG:** nustatytas vienodas paleidimo laikmačio pradžios ir pabaigos laikas.

# Atsargumo priemonės

#### **Diskai, kuriuos ši sistema GALI leisti**

 Garso CD CD-R / CD-RW (garso duomenys / MP3 / WMA failai)

# **Diskai, kurių ši sistema NEGALI leisti**

- CD-ROM CD-R / CD-RW, įrašyti muzikos CD arba MP3
- formatu, neatitinkančiu ISO9660 1 lygio / 2 lygio arba "Joliet" standartų
- Kelių seansų režimu įrašyti CD-R / CD-RW, kurie nebuvo užbaigti "baigiant seansą"
- Prastos įrašymo kokybės CD-R / CD-RW, įbrėžti arba nešvarūs CD-R / CD-RW arba nesuderinamu įrašymo įrenginiu įrašyti CD-R / CD-RW
- Tinkamai neužbaigti CD-R / CD-RW
- · Diskai, kuriuose yra kitų nei "MPEG 1 Audio Layer-3" (MP3) / WMA failų
- Nestandartinės formos (pvz., širdelės, kvadrato, žvaigždės) diskai
- Diskai, prie kurių prilipdyta lipnioji juostelė, popierius arba lipdukas
- Išnuomoti arba panaudoti diskai su
- antspaudais ir klijų likučiais už antspaudo ribų Diskai, kurių etiketės atspausdintos naudojant lipnų rašalą

#### **Pastabos dėl diskų**

- Prieš leisdami diską nuvalykite jį šluoste, valydami nuo jo vidurio link kraštų. Nevalykite diskų tirpikliais, pvz., benzinu,
- skiedikliu, valikliu arba vinilo plokštelėms skirtu antistatiniu purškikliu.
- Saugokite diskus nuo tiesioginės saulės šviesos ir šilumos šaltinių, pvz., karšto oro vamzdžių, nepalikite disko tiesioginėje saulės šviesoje stovinčiame automobilyje.

 Gali būti, kad radijo stotis laikinai sustabdė arba failų. Failų struktūra yra labai sudėtinga. Viršyta atminties talpa.

#### **Sauga**

- Jei nenaudosite įrenginio ilgą laiką, atjunkite maitinimo laidą nuo sieninio elektros lizdo. Atjungdami įrenginį traukite laikydami kištuką. Niekada netraukite už laido.
- Jei į sistemą patektų koks nors daiktas arba skysčio, atjunkite sistemą ir prieš vėl naudodami duokite ją patikrinti kvalifikuotiems specialistams.
- Kintamosios srovės maitinimo laidą galima pakeisti tik įgaliotajame techninės priežiūros centre.

#### **Vieta**

- Nemontuokite sistemos nuožulniai arba tokiose vietose, kur itin karšta, šalta, gausu dulkių, nešvaru, drėgna, nepakankama ventiliacija, yra vibracijos, patenka tiesioginių saulės spindulių arba ryškios šviesos.
- Būkite atsargūs dėdami įrenginį arba garsiakalbius ant specialiai apdorotų (pvz., vaškuotų, dengtų aliejumi, lakuotų) paviršių, nes gali atsirasti dėmių arba pakisti paviršiaus spalva.
- Sistemą perkėlus iš šaltos vietos į šiltą arba pastačius itin drėgnoje patalpoje, CD grotuvo objektyvo viduje gali susidaryti drėgmė ir sistema gali sugesti. Tokiu atveju išimkite diską ir palikite sistemą įjungtą maždaug pusvalandį, kol susikaupusi drėgmė išgaruos.

#### **Įkaitimas**

- Veikiantis įrenginys gali įkaisti, tai yra normalu ir nekelia pavojaus.
- Jei ilgai naudojote įrenginį nustatę didelį garsumą, nelieskite korpuso, nes jis gali būti
- įkaitęs. Neužblokuokite ventiliacijos angų.

#### **Garsiakalbių sistema**

Jei vaizdas nepagerėja, perkelkite garsiakalbius toliau nuo TV.

#### **Korpuso valymas**

Sistemą valykite minkštu audiniu, šiek tiek sudrėkintu švelniu plovikliu. Nenaudokite šiurkščios šluostės, valymo miltelių arba tirpiklio, pvz., alkoholio arba benzino.

# Specifikacijos

#### Pagrindinis įrenginys

- Stiprintuvo skyrius
- Išvesties galia (vardinė): 4 vatai + 4 vatai (8 omai, esant 1 kHz, 1 % THD)
- Nuolatinė RMS išvesties galia (norminė): 5 vatai + 5 vatai (8 omai, esant 1 kHz, 10 % THD)
- Įvestis AUDIO IN (erdvinio garso mini lizdas): 1 V jautrumas, 50 kiloomų varža
- Išvestys

## GARSIAKALBIAI: tinkama iki 8 omų varžą

- CD grotuvo skyrius Sistema: kompaktinių diskų ir skaitmeninė garso sistema
- Lazerinio diodo ypatybės:
- Emisijos trukmė: nepertraukiama Lazerio išvestis\*: mažiau nei 44,6 μW
- \* Ši išvestis yra vertė, išmatuota 200 mm atstumu nuo optinio priėmimo bloko su 7 mm diafragma objektyvo paviršiaus. Dažnio atsakas: 20 Hz - 20 kHz
- Signalo-triukšmo santykis: daugiau nei 90 dB Dinaminis diapazonas: daugiau nei 90 dB

# Imtuvo skyrius

#### FM erdvinio garso sistema, FM superheterodininis

### (po 50 kHz)

USB skyrius (USB) prievadas: A tipas, maksimali srovė –

### 500 mA

- Palaikomi garso formatai
- Palaikomas dažnis bitais: MP3 ("MPEG 1 Audio Layer-3"): 32 kbps - 320 kbps, VBR WMA: 32 kbps - 192 kbps, VBR
- Diskretizavimo dažniai: MP3 ("MPEG 1 Audio Layer-3"): 32 / 44,1 / 48 kHz

## WMA: 44,1 kHz

Garsiakalbis Garsiakalbių sistema: viso diapazono, 8 cm skersmens, kūginis Vardinė varža: 8 omai Matmenys (P / A / G): apytiksliai 148 mm × 240 mm × 127 mm Svoris: vienas garsiakalbis – apytiksliai 1,2 kg (neto)

#### Kiekis: 2 vnt.

- Bendroji informacija Maitinimo reikalavimai: 120–240 V kintamoji srovė, 50 / 60 Hz
- Energijos sąnaudos: 18 W Matmenys (P / A / G, įskaitant didžiausius
- iškišimus) (be garsiakalbių): apytiksliai 170 mm × 133 mm × 240 mm Svoris (be garsiakalbių): apytiksl. 1,3 kg Pagrindinių įrenginių kiekis: 1 vnt. Pridedami priedai: nuotolinio valdymo įrenginys (1), FM laidinė antena (1),

minkšti garsiakalbių padėklai (8) Gamintojas pasilieka teisę neperspėjęs keisti dizainą ir specifikacijas.

 Energijos sąnaudos budėjimo režimu: 0,5 W Halogeninti antipirenai nenaudojami kai kuriose spausdintinėse montavimo plokštėse.

**USB įrenginys**

**Prijungto USB įrenginio nepavyksta** 

**įkrauti.**

Įsitikinkite, kad USB įrenginys prijungtas

 Prijungus nepalaikomą USB įrenginį gali kilti toliau nurodytų problemų. Peržiūrėkite svetainėse pateiktą informaciją apie

#### **Rodoma OVER CURRENT.**

#### **Nėra garso.**

 USB įrenginys prijungtas netinkamai. Išjunkite sistemą ir iš naujo prijunkite USB įrenginį.

# **Sklinda triukšmas, garsas trūkinėja arba**

- **yra iškraipomas.** Išjunkite sistemą ir iš naujo prijunkite USB įrenginį.
- Muzikos duomenys įrašyti su triukšmu arba garsas yra iškraipytas. Kuriant muzikos duomenis triukšmas galėjo atsirasti dėl kompiuterio būsenos. Dar kartą sukurkite muzikos duomenis.
- Failai įrašyti mažu dažniu bitais. Nusiųskite failus, užkoduotus naudojant didesnį dažnį bitais, į USB įrenginį.

#### **Ilgai rodoma SEARCH arba ilgai trunka,**

### **kol pradedama atkurti.**

 Toliau nurodytais atvejais failų nuskaitymas gali užtrukti. USB įrenginyje yra per daug aplankų

Vidinė atmintis fragmentuota.

**Ekrane pateikiama iškraipyta informacija.** • J USB įrenginį dar kartą nusiųskite muzikos duomenų, nes USB įrenginyje išsaugoti

duomenys gali būti sugadinti.

 Šioje sistemoje rodomi tik skaičiai ir raidės. Kitokie simboliai rodomi netinkamai.

**USB įrenginys neatpažįstamas.** Išjunkite sistemą, iš naujo prijunkite USB

įrenginį ir vėl įjunkite sistemą.

 Peržiūrėkite svetainėse pateiktą informaciją apie suderinamus USB įrenginius, naudodami "Failų leidimas iš USB įrenginio" pateiktus URL. USB įrenginys veikia netinkamai. Kaip išspręsti šią problemą, žr. USB įrenginio naudojimo

· Išjunkite sistemą, iš naujo prijunkite USB

instrukcijoje.

**Nepavyksta paleisti.**

įrenginį ir vėl įjunkite sistemą.

**Leisti pradedama ne nuo pirmo garso** 

**takelio.**

Nustatykite įprasto leidimo režimą.

**Nepavyksta atkurti failų.**

– MP3: plėtinys ".mp3"; -WMA: plėtinys ".wma".

 Gali būti netinkami garso failų plėtiniai. Ši sistema palaiko toliau nurodytus

failų plėtinius:

Gali būti, kad garso failai sukurti ne MP3 / WMA

formatais.

 Naudojant ne FAT16 arba FAT32 failų sistemas suformatuoti USB saugojimo įrenginiai

nepalaikomi.\*

 Jei naudojate suskaidytą USB saugojimo įrenginį, galima paleisti tik pirmojo skaidinio

failus.

Užšifruotų, slaptažodžiais apsaugotų ir pan.

failų atkurti negalima.

\* Sistema palaiko FAT16 ir FAT32, bet kai kurie USB saugojimo įrenginiai gali palaikyti ne visus FAT. Išsamesnės informacijos žr. kiekvieno USB saugojimo įrenginio naudotojo vadove arba

susisiekite su gamintoju.